## Updating FIRMWARE on the AMWCPAA1 WIRELESS SMARTPHONE ADAPTOR

## Notes before Continuing

- You will require a Micro SD Card and a Micro SD Card USB Adaptor
- You will also require a blank Micro SD Card device with a storage capacity of 32GB or less that is formatted in FAT32.
- We recommend updating to the latest version only if you are having issues or will be utilising one of the new features.
- 1. On the <https://aerpro.com/amwcpaa1> "Manuals & Firmware link" download the Firmware: Firmware Update [27/05/2024](https://aerpro.com/sites/default/files/firmware/update.zip) (Reduces CP/AA Dropouts)

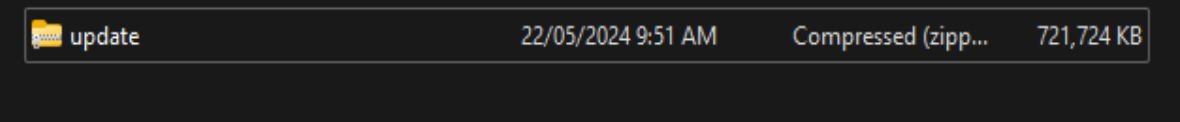

2. Plug in the Micro SD Card Adaptor with the Micro SD Card, ensuring it is blank, 32GB or less and is formatted in FAT32. You can format it by right clicking the storage device and selecting 'format'. Here you can make sure it is set to FAT32. PLEASE BE AWARE, ALL YOUR FILES WILL BE

USB Drive (F:)

DELETED ON THE USB WHEN FORMATTING

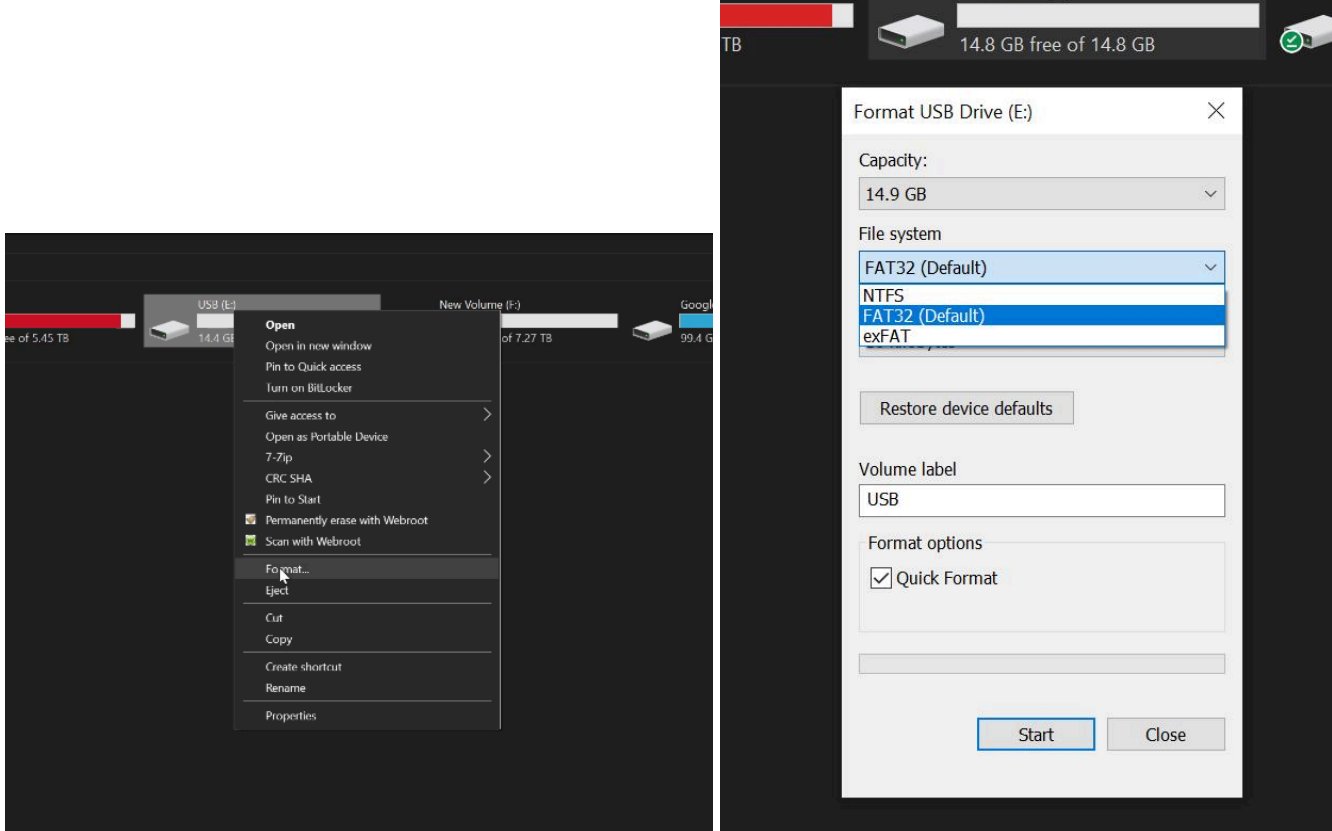

## Updating FIRMWARE on the AMWCPAA1 WIRELESS SMARTPHONE ADAPTOR

3. Once the file has been downloaded, copy the zipped file to a formatted SD card via PC or laptop. The SD card files should look exactly the same. Do NOT unzip the file.

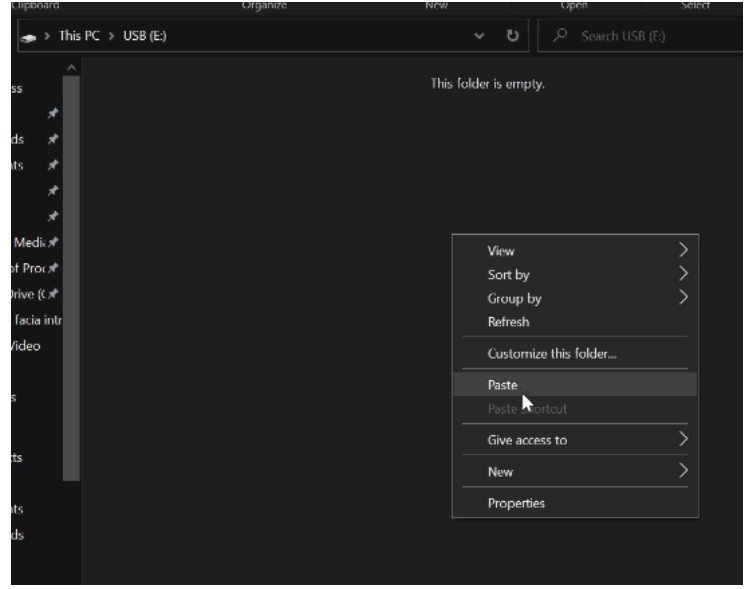

- 4. Once the SD card has the update file on it, remove the SD card from the PC and take it to the AMWCPAA1 module.
- 5. Insert the SD card into the powered up AMWCPAA1 card slot and the following will show on the screen. Please press YES

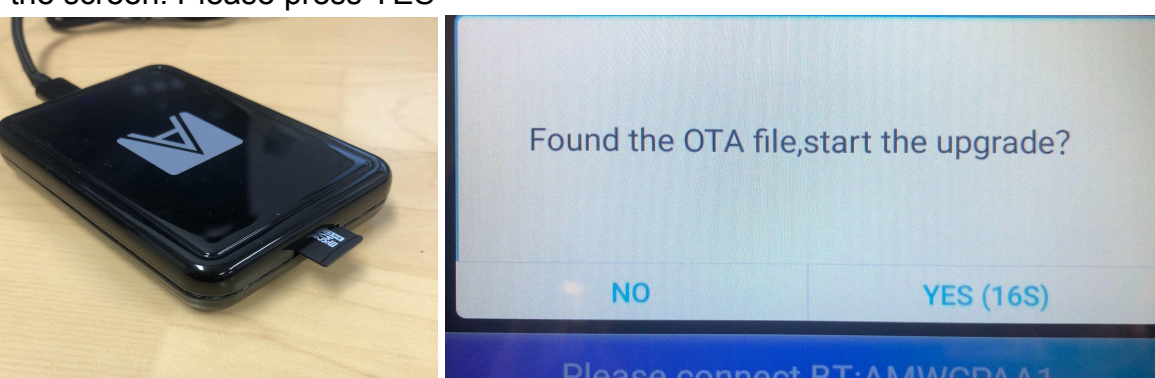

6. Once the upgrade starts, you will see the following.

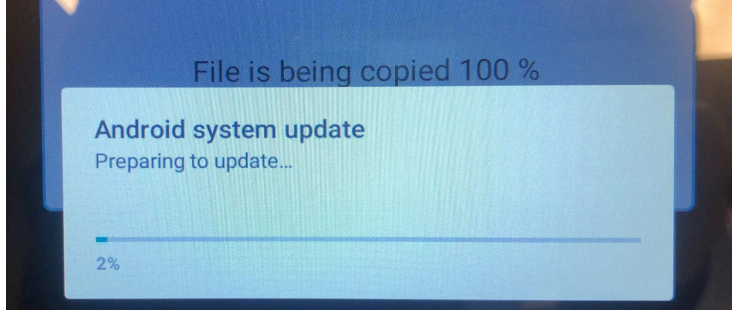

7. When the upgrade has completed, the AMWCPAA1 will restart (will take 30-45 seconds) once the following screen appears, you can remove the SD card and the process is complete.

## Updating FIRMWARE on the AMWCPAA1 WIRELESS SMARTPHONE ADAPTOR

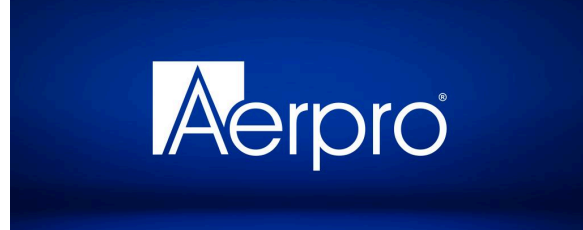